## 如何管理消息?

[消息推送列表](#page-0-0)  [字段说明:](#page-0-1)

## <span id="page-0-0"></span>消息推送列表

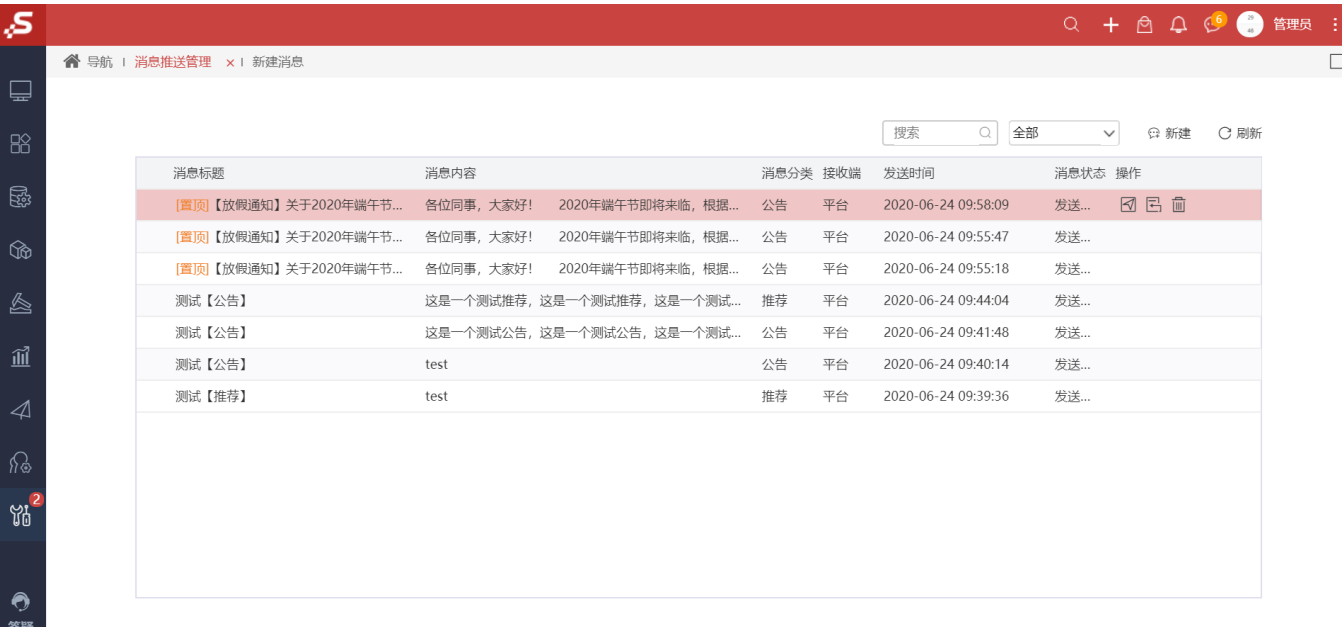

- 入口:系统运维 > 消息推送管理 tab;
- 列表排序: 根据发送时间倒序; 默认查询10条, 超时时滚动分页, 每页加载10条;
- <span id="page-0-1"></span>字段说明:
	- 1) 消息内容: 列宽固定百分比,跟着屏幕分辨率改变而改吧,超过列宽用...表示;如是纯图片则显示空;
	- 2) 消息标题: 列宽固定百分比, 跟着屏幕分辨率改变而改吧, 超过列宽用... 表示;

3)消息分类: 只显示新建的系统消息、公告消息; 其中系统消息的备份失败预警、调度任务预警、提醒、系统推荐等被动消息不会显示在 页面;

- 4) 接收端: 接收消息的方式, 包含平台(PC+移动端)、短信、邮件、微信、钉钉
- 5) 发送时间: 发送成功的时间, 精确到秒
- 6) 消息状态:发送成功,暂存,发送失败
- 7) 操作: 发送成功的消息可以编辑重发,重发,删除;重发会重新生成一条新的记录;删除会撤销已发送的消息提醒(包含已读消息)
- 8) 搜索框: 根据标题和内容进行模糊查询;
- 9) 点击图标,跳转至新建消息页
- 10) 点击【刷新】按钮, 列表重新刷新